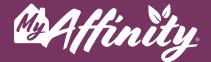

# NETFLIX

## What Is Netflix?

Netflix is a streaming service that offers a wide variety of award-winning TV shows, movies, documentaries, and more on thousands of internet-connected devices. You can watch as much as you want, whenever you want without a single commercial – all for one low monthly price. There's always something new to discover and new TV shows and movies are added every week!

# Sign Up

- **#1** Download the Netflix app on your mobile device or smart tv, or go to <u>netflix.com</u>.
- #2 Press Sign up or enter your email address and click Get Started.
- #3 Press Continue then Create a password.
- #4 Press See the Plans and choose the plan you would like to subscribe to. Click Continue.
- **#5** Enter your payment information.
- #6 Create a profile; you can have up to 5!
- **#7** Start watching.

#### Watching Netflix

Watch anywhere, anytime. Sign in with your Netflix account to watch instantly on the web at <u>netflix.com</u> from your personal computer or on any internet-connected device that offers the Netflix app, including smart TVs, smartphones, tablets, streaming media players, and game consoles.

help@myaffinity.app

(888) 808-0791

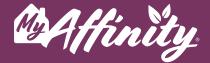

### **Cancelling Netflix**

Netflix is flexible. There are no contracts and no commitments. You can easily cancel your account online with two clicks. There are no cancellation fees – start or stop your account anytime. Go to the account section on Netflix and press **Cancel Membership**. Press **Finish Cancellation** to confirm.

#### Support

You can call (844) 505-2993 or (866) 579-7172 or chat with Netflix support at <u>netflix.com</u>. There is 24/7 support for streaming accounts.

#### Recommendations

Each month there will be new movie and TV show recommendations for the streaming platforms in your MyAffinity App! To see your recommendations, go to the **Entertainment** section of the MyAffinity app then press **Recommendations**.

help@myaffinity.app

(888) 808-0791